## **Editace pracovního příkazu**

```
Poznámka
```
Akce pro editaci pracovního příkazu je dostupná pouze oprávněným uživatelům z evidence:

- [Plán servisní činnosti](https://docs.elvacsolutions.eu/pages/viewpage.action?pageId=10919369) (postup viz níže)
- **•** [Pracovní příkazy](https://docs.elvacsolutions.eu/pages/viewpage.action?pageId=10919415)
- 1. Spusťte evidenci [Plán servisní činnosti](https://docs.elvacsolutions.eu/pages/viewpage.action?pageId=10919369) z [navigace](https://docs.elvacsolutions.eu/pages/viewpage.action?pageId=10911966) sekce **Tikety a servisní činnost | Plán servisní činnosti**.
- 2. **Dvojklikem** otevřete pracovní příkaz, který chcete změnit.
- 3. Na formuláři [pracovní příkaz](https://docs.elvacsolutions.eu/pages/viewpage.action?pageId=10919429) editujte parametry, které chcete změnit např. předmět příkazu, odpovědná osoba, čas zahájení a poté záznam uložte.

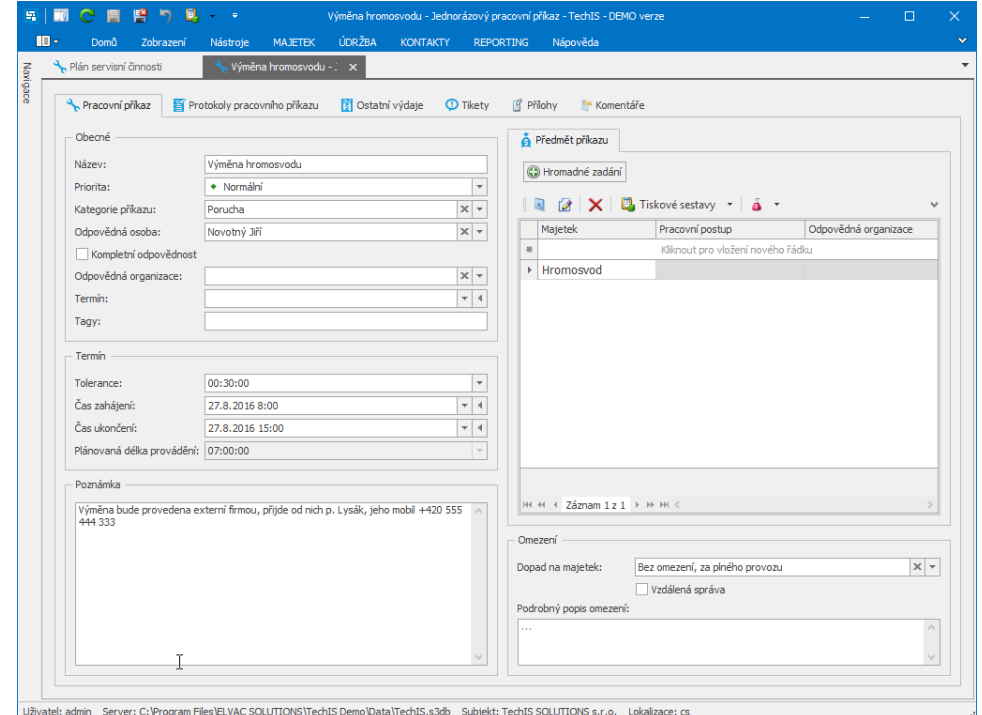

## **Upozornění**

Pokud jsou pole vyšedlá (tzn. nelze je editovat), pracovní příkaz již byl [proveden](https://docs.elvacsolutions.eu/pages/viewpage.action?pageId=10919298) a není ho možné zpětně změnit.